## Creating a web pageLab Assignment

<u>Goal</u> Create a simple web page

Create the file: inclass.txt in your www directory.

Do you remember how to *get* to your **www** directory?

Do you remember how to *verify* that you are in the **www** directory?

Do you remember how to create the file using xemacs?

You must complete this exercise in class during today's lab session.

## ADVICE!!!

• Use a simple editor! notepad is a simple editor xemacs is a simple editor notepad++ is a simple editor

Microsoft Word is NOT a simple editor

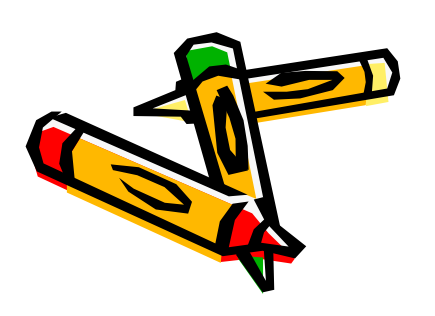

### Hypertext Markup Language - html

<html>

</html>

In your file, enter these two lines. They are the beginning tag and matching end tag to start a web page.

Web pages are create using tags. Most tags come in pairs.

A 'begin' and a partner 'end' tag.

The begin and end tags are usually spelled the same, but the end tag also contains a slash.

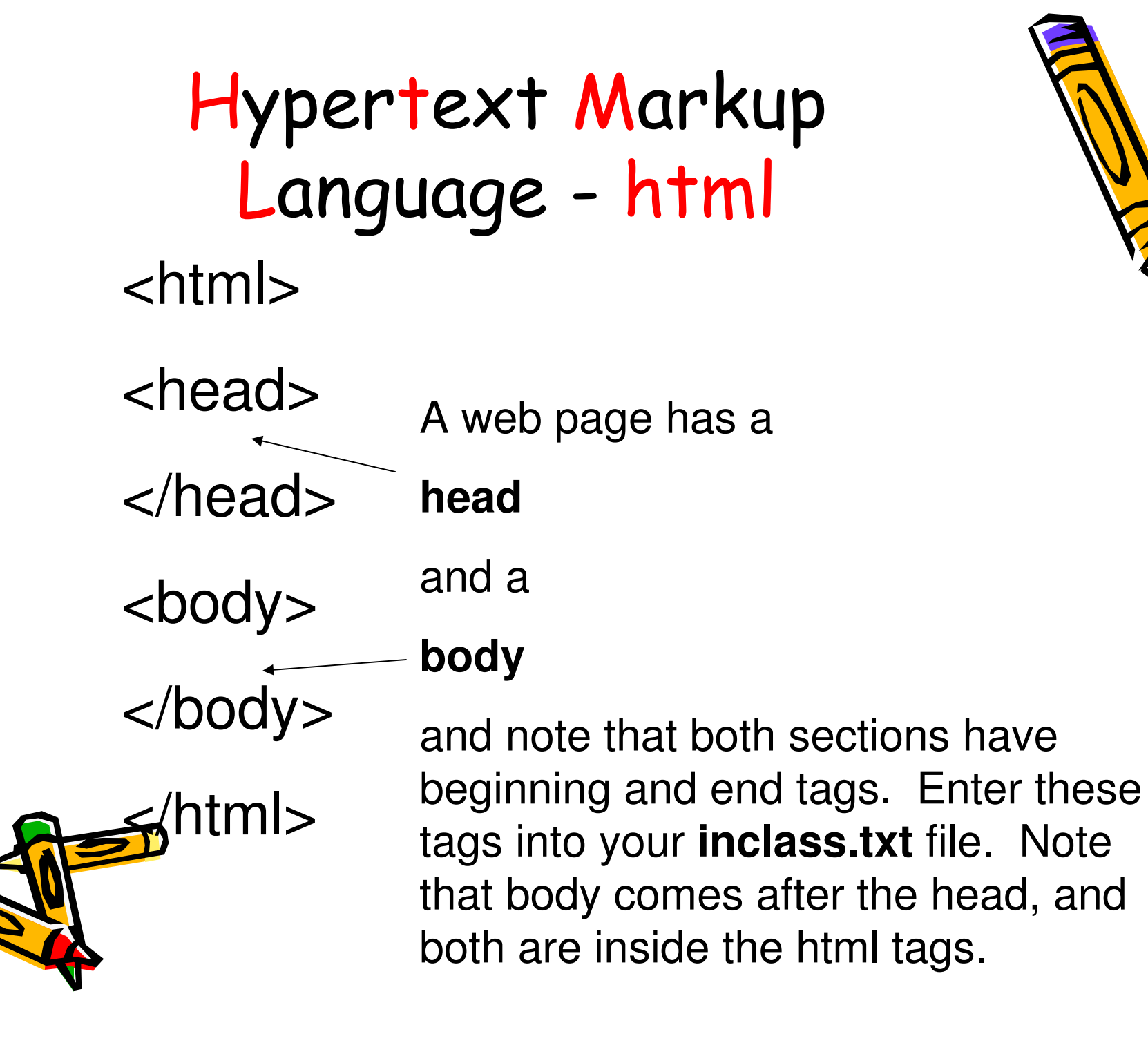

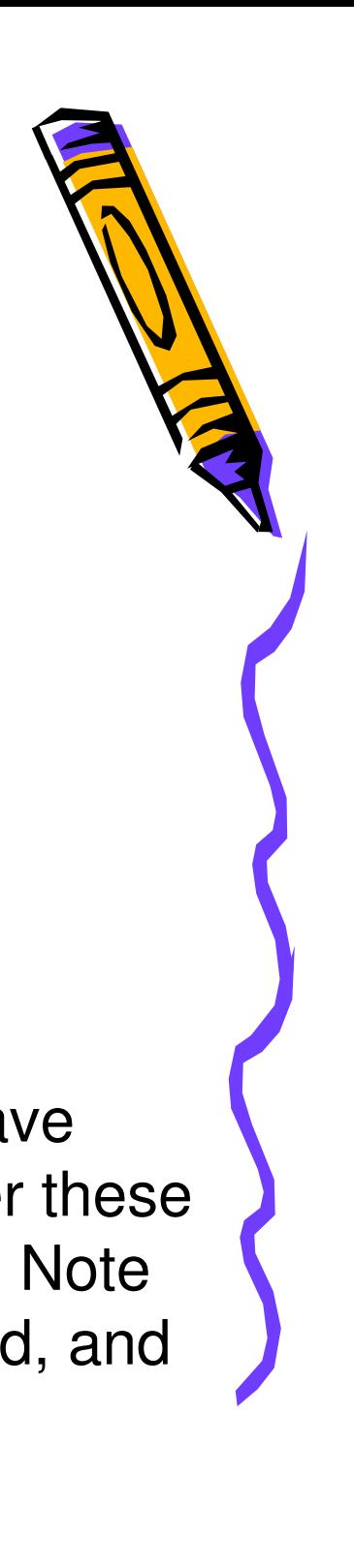

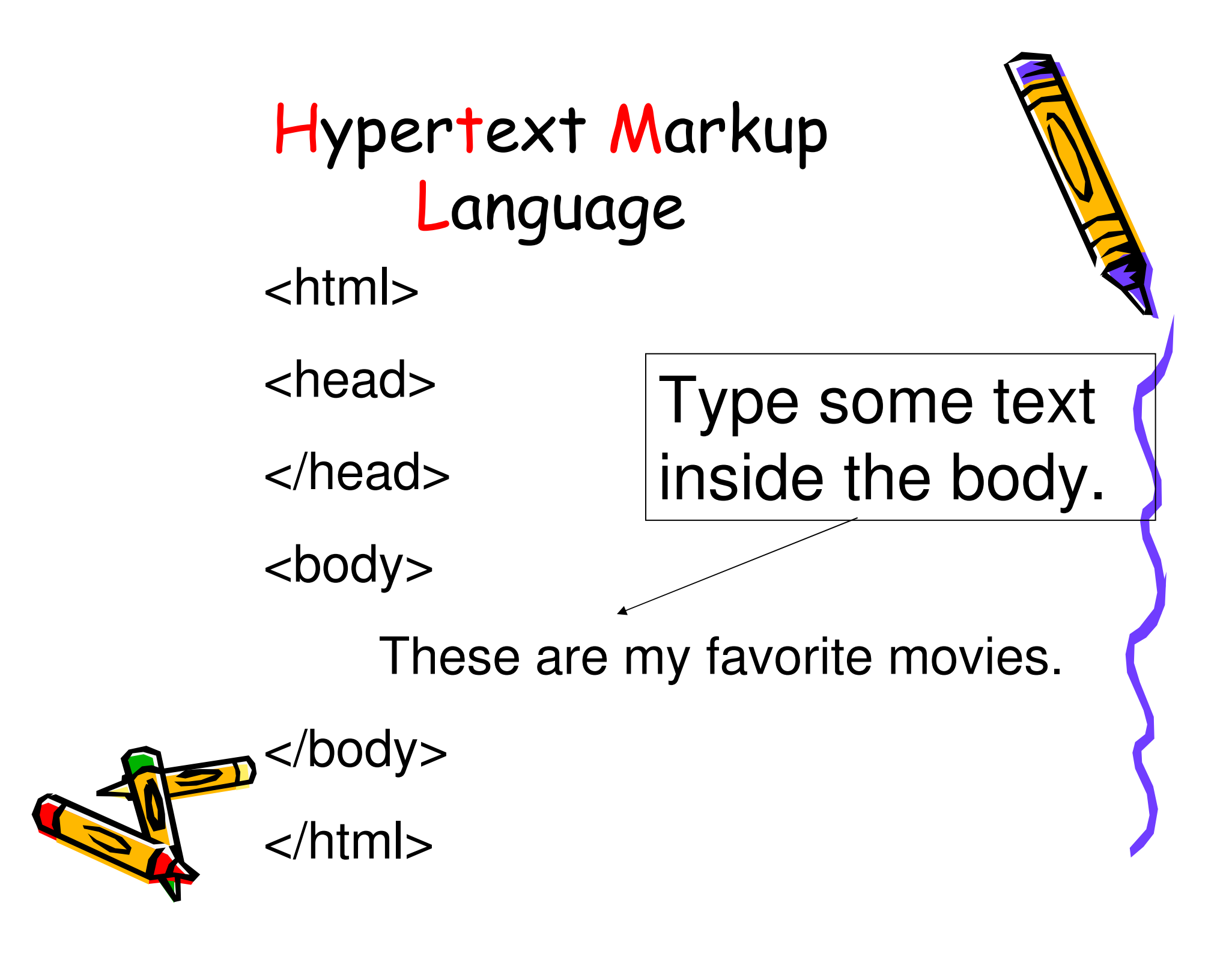

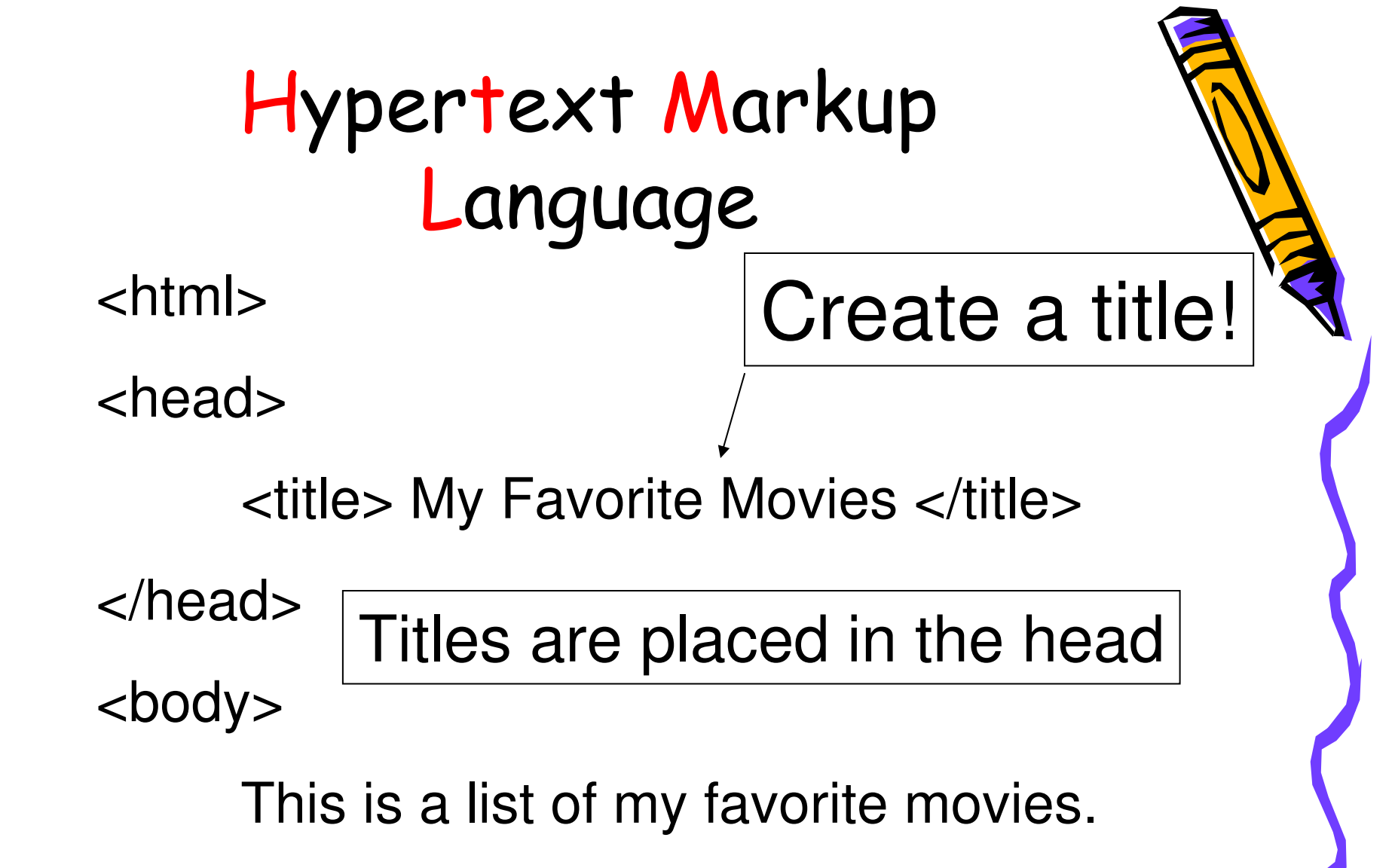

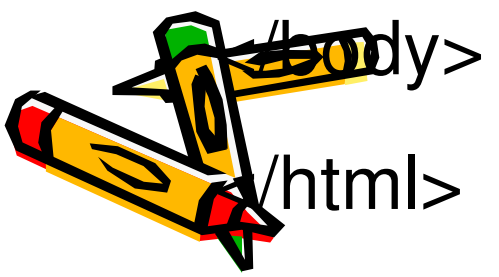

## Hypertext Markup Language

- •Save your work
- • View your web page at http://userpages.umbc.edu/~yourid/inclass.txt
- • Throughout this exercise, save your work periodically
- • View your changes by refreshing your web browser.

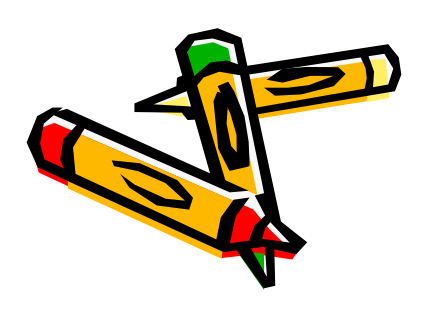

### Hypertext Markup Language

<html>

<head>

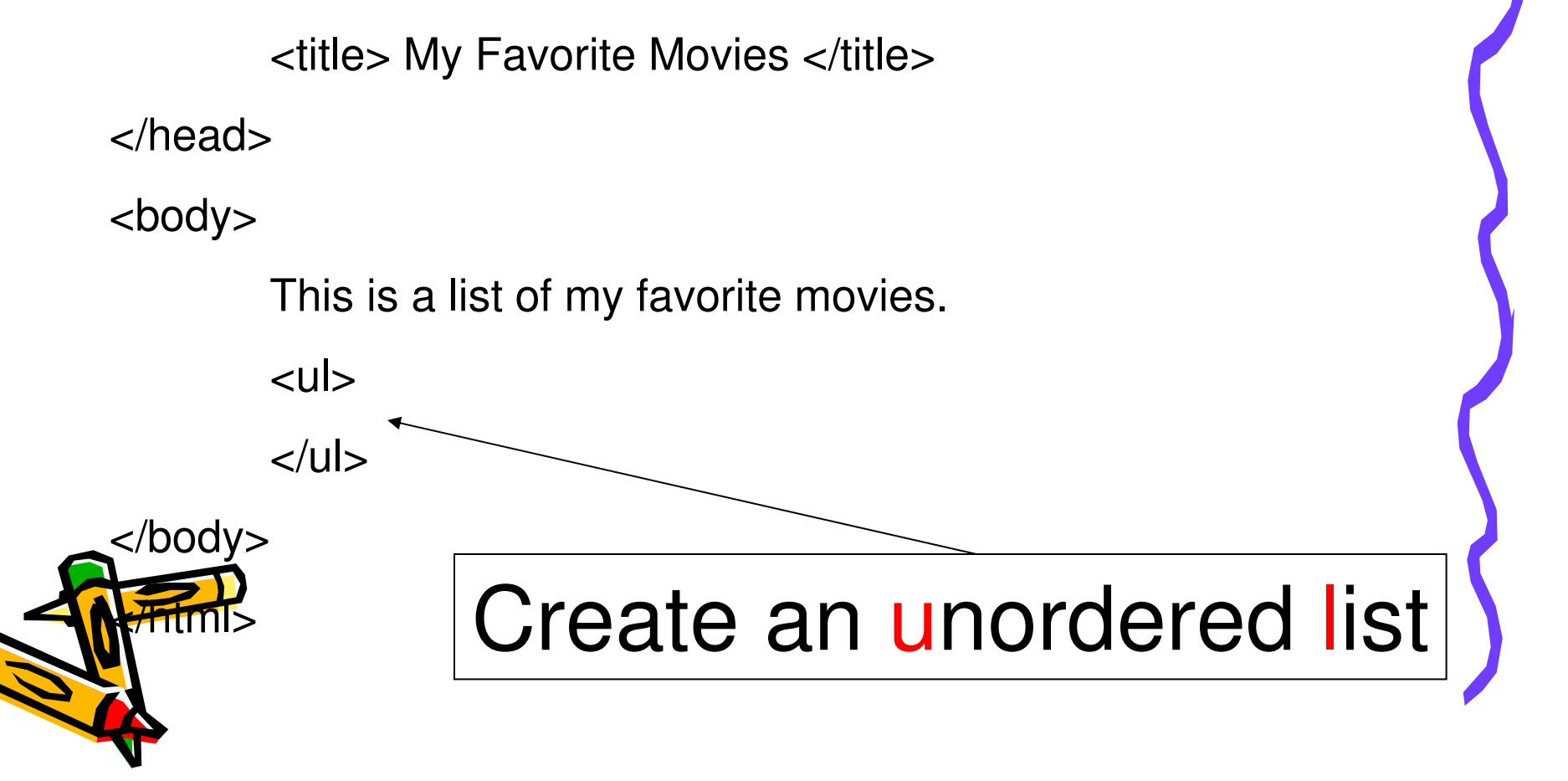

<html>

<head>

<title> My Favorite Movies </title></head><body>These are my favorite movies.<ul><li>What's Up Doc?</li><li>Shrek</li><li>The Fisher King</li> $\langle \mathsf{u} \mathsf{l} \rangle$ 

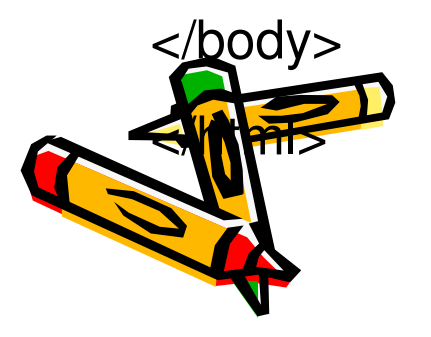

 Inside the list, createeach list item.

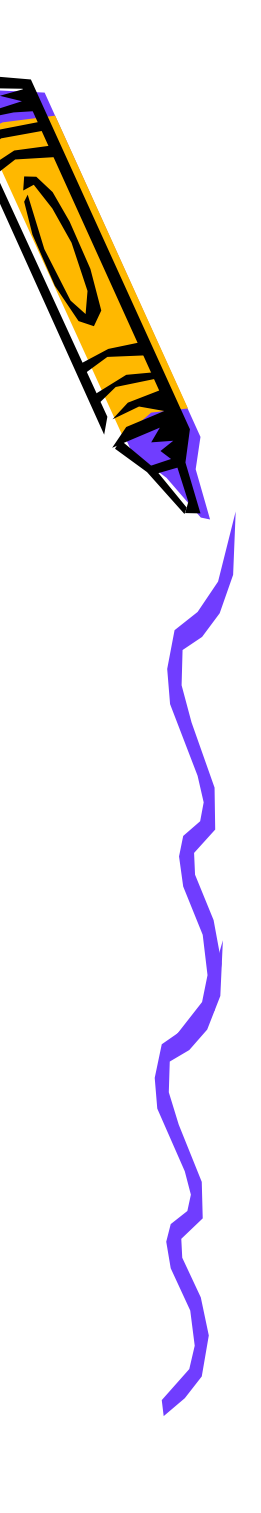

<html>

<head>

<title> My Favorite Movies </title></head><body>These are my favorite movies.<ul><li>What's Up Doc?</li><li>Shrek</li><li>The Fisher King</li> $\langle \mathsf{u} \mathsf{l} \rangle$ 

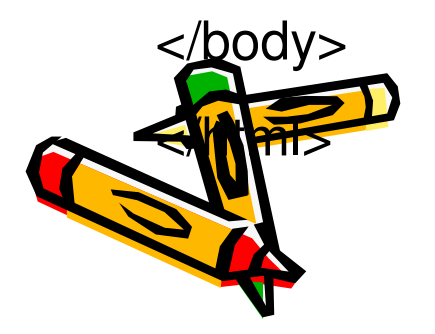

Create a list of <u>five</u> movies Save and view your work

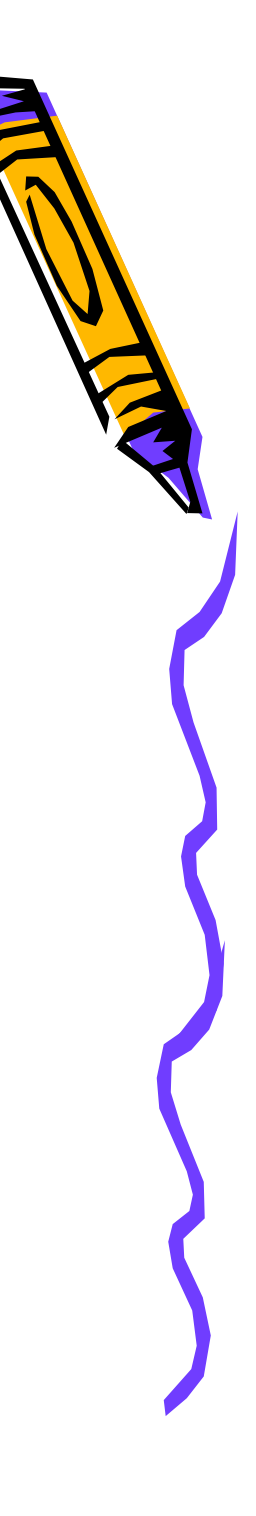

### Hypertext Markup Language – MORE TAGS

- $\cdot$  <0|> $\cdot$  </0|>
- $.../p>$
- •<h1>…</h1> header 1
- •<h2>…</h2> header 2
- $\cdot$  <h6>  $\cdot$  /h6> meader 6

creates an ordered list paragraph tags

• ctronos cletronos etr <strong>...</strong> strong emphasis

•See: <u>htmldog.com</u> for more tags and **Rebo**ice on creating web pages.

<html><head><title> **<h1>** My Favorite Movies **</h1>** </title> </head><body>These are my favorite movies.<ul><li>What's Up Doc?</li><li>Shrek</li>

<li>The Fisher King</li>

 $<$ /ul $>$ 

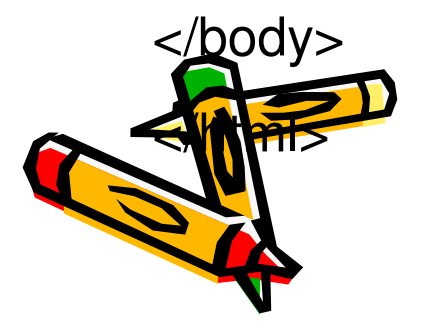

#### Enhance the title, by adding h1 header tags

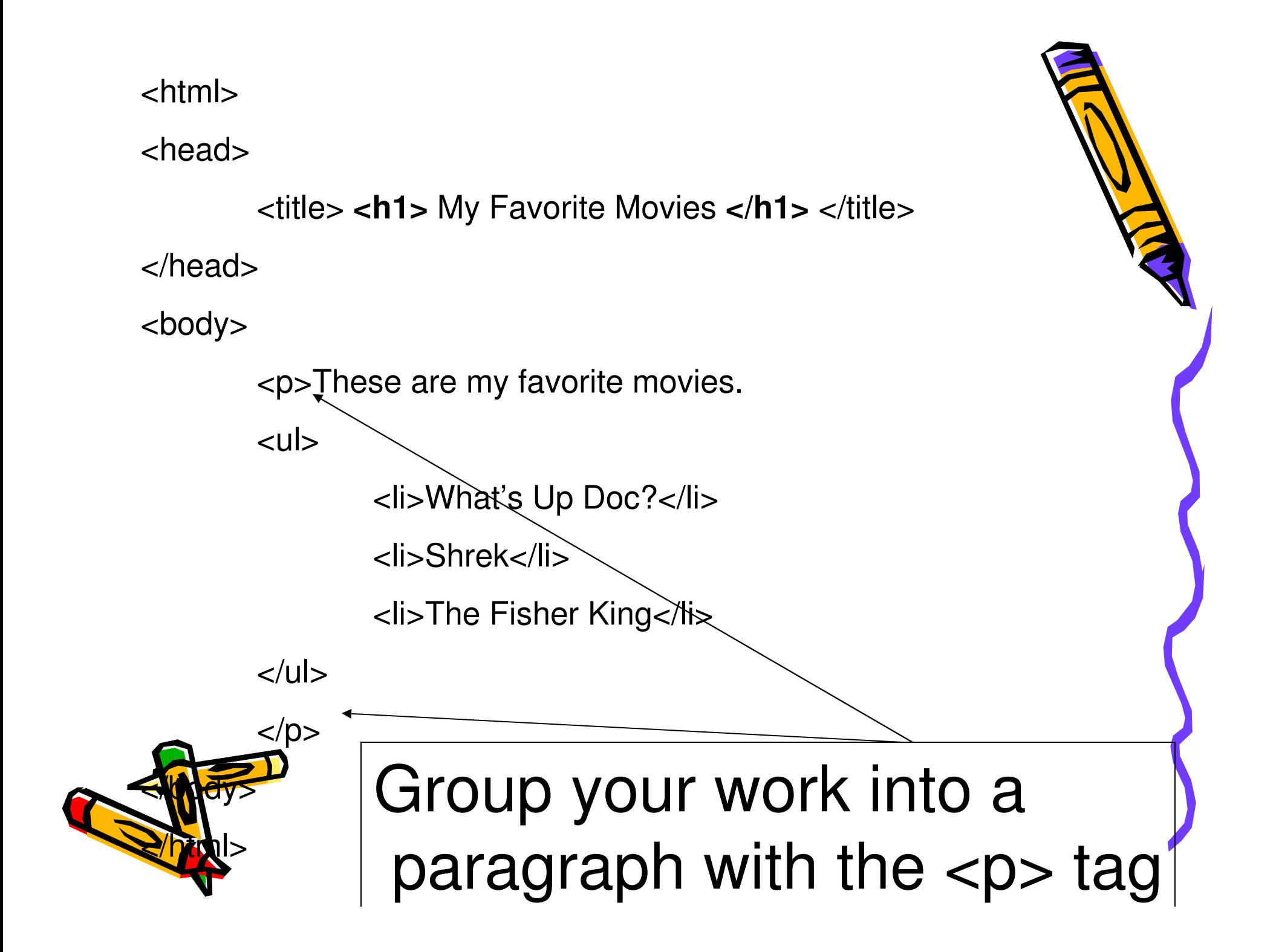

#### Hypertext Markup Language–MORE TAGS

- • Though most tags come in pairs, some tags are single units.
- •One such tag is the horizontal rule
- •<hr>
- • The horizontal rule draws a straight line

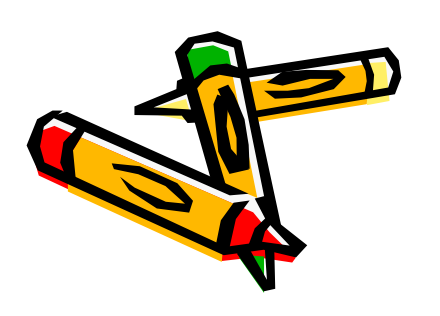

<body>

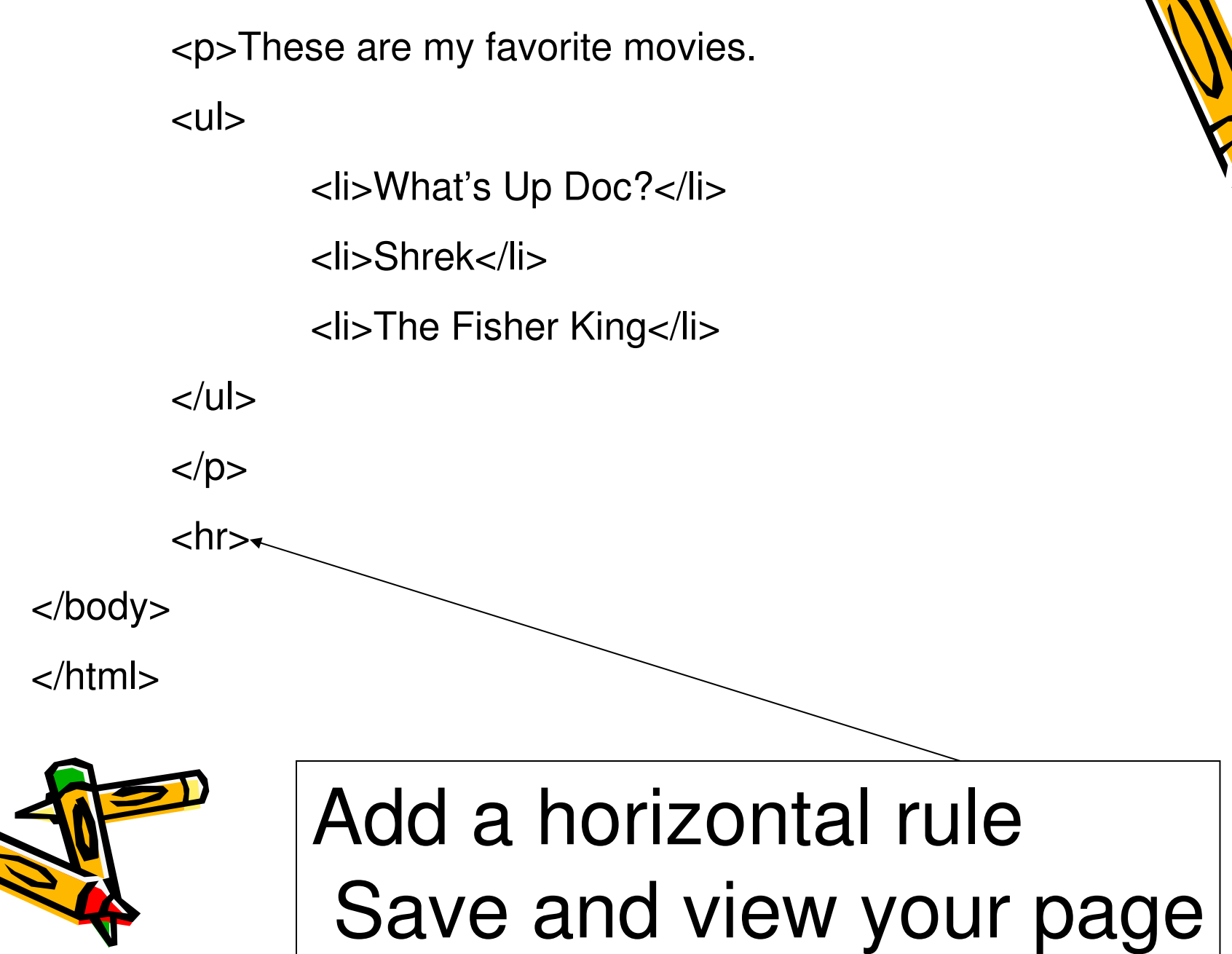

## Create a list of your favorite foods

- •Create an ordered list using the <ol> tag.
- • Note that each list item must also contain the <li> tag.
- • Add this list after the horizontal rule.

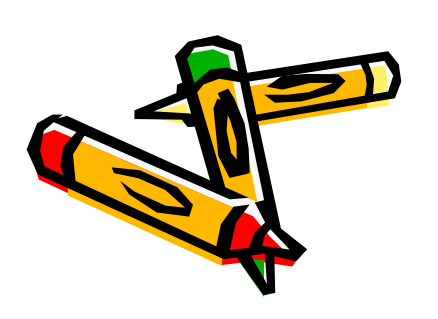

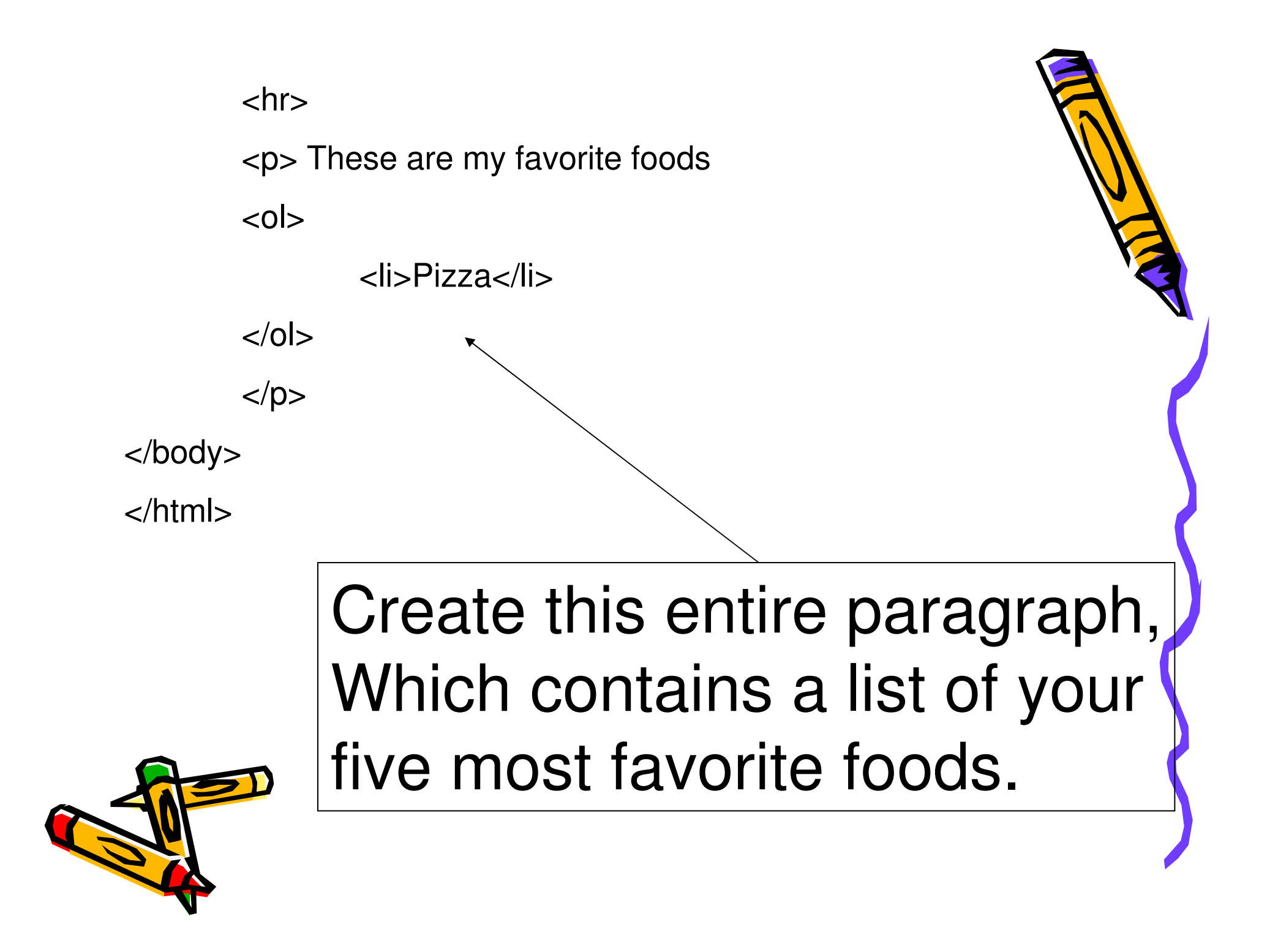

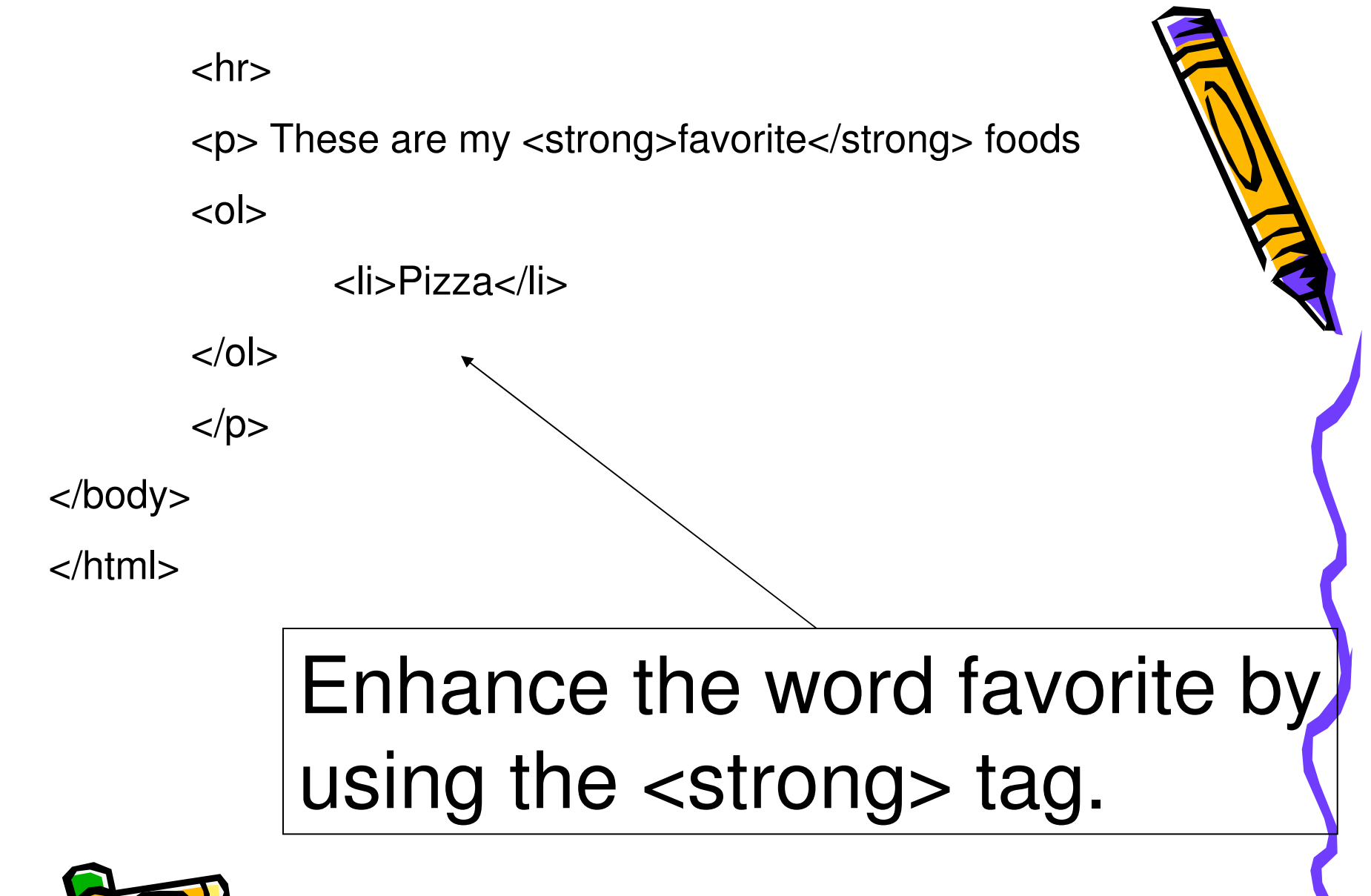

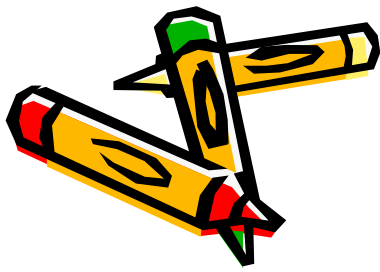

# Final Step

- •Save your work
- •View your web page
- • Show your instructor your completed work
- • You will receive your 25 points for homework 2, part 4, once your instructor has inspected your work

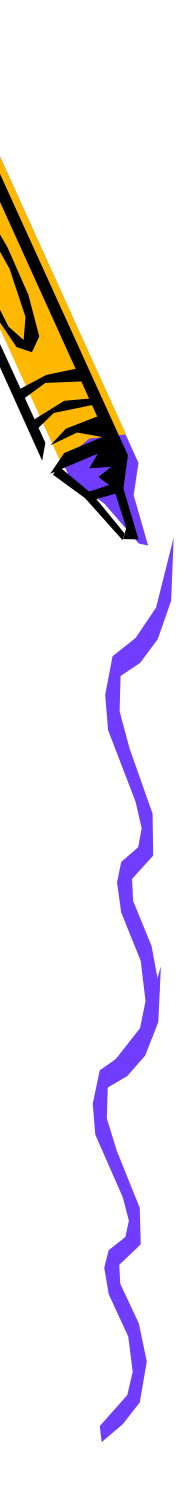

## View Web Pages

- •Look at web pages
- • Most web page browsers allow users to: "view page source"
- • For example look at the source of the web page for the first homework: hw1
- • Look for these tags in the "hw1" page: <html> <head> <body>

•Finghan unordered list and a list item.